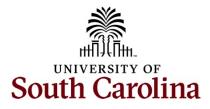

## Office of the Controller General Accounting – GL Team Journal Entry

## **Table of Contents**

| I.   | Objectives                                  | 2  |
|------|---------------------------------------------|----|
| н.   | Tips and Tricks                             | 2  |
| III. | Understanding Journal/Budget Status         | 3  |
| IV.  | Creating a Journal Entry                    | 3  |
| v.   | Printing a Journal Entry                    | 12 |
| VI.  | Inquiring on a Journal Entry                | 15 |
| VII. | Personalizing Your Journal Entry Lines Page | 16 |

## I. Objectives

By the end of this procedure, you should be able to:

- Create a Journal Entry
- Print a Journal Entry
- Inquire on a Journal Entry

## **II.** Tips and Tricks

Here are few tips and tricks when creating a Journal Entry:

- A JE must be **self-containing** and **self-supporting** so that someone reviewing the entry (including <u>AUDITORS</u>) can see what adjustment was made and why.
- Supporting documentation must be attached to the JE. Types of supporting documentation are:
  - Pages or screenshots from PeopleSoft or the Finance Intranet can support the entry amount.
  - Spreadsheets with labels, emails, or memos can support why the JE is being submitted.
  - Relevant attachments are required for the JE to be approved and posted.
- Remember the different required chartfields (depending on project/non-projects).
- Journal Reference/Journal Line descriptions should reflect the purpose of the JE and is required for JE approval. These descriptions appear on the queries and GL Activity on the Intranet and provide a quick view of why the transactions was created.
- When submitting a JE and a project is involved, use the Speed type field to automatically
  populate the chartstring. The speed type for a project is the letter P followed by the project ID
  (Pxxxxxx).
- **SAVE** often when working in PeopleSoft!

### **III. Understanding Journal/Budget Status**

Errors could be caused by various things, including chartfield errors, exceeds budget, or budget date out of bounds. Below are different status codes and their definitions.

| Status Code | Description | Definition                                                            |
|-------------|-------------|-----------------------------------------------------------------------|
| Ν           | Not Edited  | Not edited, cannot be processed                                       |
| E           | Error       | Edited, contains errors                                               |
| V           | Valid       | Valid, ready for posting to GL                                        |
| Р           | Posted      | Posted to the GL                                                      |
| Т           | Incomplete  | Marked incomplete to bypass processing                                |
| 1           | In Process  | Process still running, email GL if status remains for extended period |

**Note:** If you use an award that has been expired for more than 60 days the system will show E for Error because all expenses should have been posted before that time. If you have permission to charge after the 60 days, contact GFM.

## IV. Creating a Journal Entry

Use a journal entry (JE) to correct:

- Deposit corrections; 86/81 transfers; Creating/Correcting internal charges
- ONL source transaction adjustment (Online Journal Entry)
- Any Single Pay AP payment Vouchers

This is an example of correcting an internal charge, where one USC department provides a good or service to another USC department.

```
To create a JE, navigate to:
Main Menu > General Ledger > Journals > Journal Entry > Create/Update Journal Entry
```

**Step 1:** On the Add a New Value page, click the **New** button. Please do not change any information on this page.

| Favorites  Main Menu  General Ledger  Journals  General Ledger  Createl/Update Journals  Createl/Update Journals | mal Entries             |                 | Worklist | A Home        | Sign Out    |
|----------------------------------------------------------------------------------------------------|-------------------------|-----------------|----------|---------------|-------------|
|                                                                                                    | Journals - Search       | Advanced Search | Add To 👻 | Notifications | Ø<br>NavBar |
| Create/Update Journal Entries                                                                                    |                         |                 |          | New Window    | v   Help    |
| Add a New Value                                                                                                  | Q Find an Existing Valu | •               |          |               |             |
| *Business Unit USC01 Q<br>*Journal ID NEXT                                                                       |                         |                 |          |               |             |
| *Journal Date 04/12/2024                                                                                         |                         |                 |          |               |             |
| Add                                                                                                    |                         |                 |          |               |             |

#### Tab #1: Header Tab

**Step 2:** Enter a description for the correction in the **Long Description** field. The level of detail in the information should be sufficient for someone unfamiliar with the JE to accurately comprehend the specific actions being performed.

Step 3: Click the Attachment link.

| Favorites  Main Menu  General Li     | edger ▼ > Journals ▼ > Journal Entry ▼ > Cre | ate/Update Journal Entries          | Worklist   🏫 Home   Sign Out           |
|--------------------------------------|----------------------------------------------|-------------------------------------|----------------------------------------|
| SOUTH CAROLINA                       |                                              | Journals - Search 📎 Advanced Search | Add To 👻 💭 * 🧭<br>Notifications NavGar |
| Header Lines Totals                  | Errors Approval                              |                                     | New Window   Help   Personalize Page   |
|                                      |                                              |                                     |                                        |
| Unit USC01                           | Journal ID NEXT                              | Date 04/12/2024                     |                                        |
| Long Description                     | CAS Electron Billing charges for the month o | f February 2024. (김)                |                                        |
|                                      | 194 characters remaining                     |                                     |                                        |
| *Ledger Group                        | ACTUALS Q                                    | Adjusting Entry V                   |                                        |
| Ledge                                | Q                                            | Fiscal Year 2024                    |                                        |
| *Source                              | ONL Q                                        | Period 10                           |                                        |
| Reference Number                     |                                              | ADB Date 04/12/2024                 |                                        |
| Journal Class                        | Q                                            |                                     |                                        |
| Transaction Code                     | GENERAL Q                                    | □ Auto Generate Lines               |                                        |
| SJE Type                             |                                              | Save Journal Incomplete Status      |                                        |
| SJE Type                             | Currency Defaults: USD / CRRNT / 1           |                                     |                                        |
|                                      | Attachments (0)                              | СТА                                 |                                        |
|                                      | Reversal: Do Not Generate Reversal           | Commitment Control                  |                                        |
| Entered By                           | BASHOJAS                                     | Jason W. Bashore                    |                                        |
| Entered On                           |                                              |                                     |                                        |
| Last Updated On                      |                                              |                                     |                                        |
| Save Notify Refresh                  |                                              | Add Update/Display                  |                                        |
| Header   Lines   Totals   Errors   / | Approval                                     |                                     |                                        |

Step 4: Click the Add Attachment button.

|        |            |                 |                              |                                                   |                               |                                           |                     |                                         | Worklist 🛛 🏫 Home      | Sign Out      |
|--------|------------|-----------------|------------------------------|---------------------------------------------------|-------------------------------|-------------------------------------------|---------------------|-----------------------------------------|------------------------|---------------|
|        | I CAROLINA |                 |                              |                                                   |                               | Journals + Search                         | >>> Advanced Search |                                         | Add To 👻 🚨             |               |
|        |            |                 | 1                            |                                                   |                               |                                           |                     | Ne                                      | ew Window   Help   Per | sonalize Page |
| Header | Lines      | Totals          | Errors                       | Approval                                          |                               |                                           |                     |                                         |                        |               |
| ι      | Unit USC0  |                 |                              | Journal ID                                        | NEXT                          | Date 04/12/2024                           |                     |                                         |                        |               |
|        | Lon        | J Descript      | ion CAS E                    | lectron Billing charges fo                        | r the month of February 2024  |                                           |                     |                                         |                        |               |
|        |            |                 | 194 cha                      | aracters remaining                                |                               |                                           |                     |                                         |                        |               |
|        | *L         | edgei           |                              |                                                   |                               | Journal Entry A                           | ttachments          |                                         | ×                      |               |
|        |            |                 |                              |                                                   |                               |                                           |                     | H I I I I I I I I I I I I I I I I I I I | Help                   |               |
|        |            |                 | Unit                         | USC01                                             | Journal ID NEXT               | Date 04/12/20                             | 024                 |                                         |                        |               |
|        |            |                 | Details                      |                                                   |                               |                                           |                     |                                         |                        |               |
|        | Refer      | ourna           | E, Q                         |                                                   |                               |                                           |                     | K ≤ 1-1 of 1 → > >   View A             | ai                     |               |
|        | Tran       | sactio          | File<br>Name                 | Show to Approver?                                 | Description                   | User                                      | Name                | Date/Time Stamp                         |                        |               |
|        |            | s.              | View                         | 2                                                 |                               |                                           |                     |                                         | -                      |               |
|        |            |                 | Adding large<br>before addir | e attachments can take s<br>ng large attachments. | ome time to upload, therefore | , it is advisable to save the transaction |                     |                                         |                        |               |
|        |            | intere<br>ntere | A                            | dd Attachment                                     | ок                            |                                           |                     |                                         |                        |               |
|        | Last l     | pdate           |                              |                                                   |                               |                                           |                     |                                         |                        |               |
| Save   | Notify     | Refresh         |                              |                                                   |                               | Add Upda                                  | tte/Display         |                                         |                        |               |

Step 5: Enter a description for the attachment in the Description field.

#### Step 6: Click the Ok button.

| Favorites 🔻 |                       |         |            |                |                                 |                       |            |                      |                       |                      |             |      |     |                   |              | Worklist | 😭 Home                 | Sign Out      |
|-------------|-----------------------|---------|------------|----------------|---------------------------------|-----------------------|------------|----------------------|-----------------------|----------------------|-------------|------|-----|-------------------|--------------|----------|------------------------|---------------|
| 🍰   50      | UTH CARC              |         |            |                |                                 |                       |            |                      | Journals 👻 Sea        | irch                 | Advanced    |      |     |                   |              |          | • Q. •<br>Notification | Ø<br>s NavBar |
|             |                       |         |            |                |                                 |                       |            |                      |                       |                      |             |      |     |                   | Nev          | w Window | Help   Perso           | nalize Page   |
| Heade       | e <b>r <u>L</u>ir</b> | nes     | Totals     | Errors         | Approval                        |                       |            |                      |                       |                      |             |      |     |                   |              |          |                        |               |
|             | Unit                  | USC01   |            |                | Jo                              | urnal ID NE           | EXT        |                      |                       | Date 04/12/2024      |             |      |     |                   |              |          |                        |               |
|             |                       | Long I  | Descriptio | CAS Ele        | ctron Billing ch                | arges for the         | month of I | ebruary 2024         | 4.                    | Ø                    |             |      |     |                   |              |          |                        |               |
|             |                       |         |            | 194 chara      | acters remainir                 | ng                    |            |                      |                       |                      |             |      |     |                   |              |          |                        |               |
|             |                       | *Lei    | dgei       |                |                                 |                       | _          |                      |                       | Journal Entry        | Attachments |      |     |                   |              | ×        |                        |               |
|             |                       |         |            |                |                                 |                       |            |                      |                       |                      |             |      |     |                   | н            | elp      |                        |               |
|             |                       |         |            | Unit (         | JSC01                           |                       | Journal    | ID NEXT              |                       | Date 04/12/2         | 024         |      |     |                   |              |          |                        |               |
|             |                       | Referen |            | etails         |                                 |                       |            |                      |                       |                      |             |      |     |                   |              |          |                        |               |
|             |                       | Jo      |            | E, Q           |                                 |                       |            |                      |                       |                      |             |      | K < | 1-1 of 1 $ \sim $ | >   View All |          |                        |               |
|             |                       | Transa  | ictio F    | ile Name       |                                 |                       |            | Show to<br>Approver? | Description           |                      | User        | Name |     | Date/Time Sta     | Imp          |          |                        |               |
|             |                       |         | s. J       | E_sample_a     | ttachment.xlsx                  |                       |            | 2                    | Internal Char         | rges February 2024   |             |      |     |                   | _            |          |                        |               |
|             |                       |         | ź          | Adding large a | attachments ca<br>large attachm | an take some<br>ents. | time to up | load, therefore      | e, it is advisable to | save the transaction |             |      |     |                   |              |          |                        |               |
|             |                       | En      | tere       |                |                                 |                       | _          | _                    |                       |                      |             |      |     |                   |              |          |                        |               |
|             |                       | Ent     | tere       | Add            | i Attachment                    |                       | ОК         |                      |                       |                      |             |      |     |                   |              |          |                        |               |
|             |                       | Last Up | date       |                |                                 |                       |            |                      |                       |                      |             |      |     |                   |              |          |                        |               |
| Save        | Notif                 | y F     | Refr       |                |                                 |                       |            |                      |                       |                      |             |      |     |                   |              |          |                        |               |
|             |                       |         |            |                |                                 |                       |            |                      |                       |                      |             |      |     |                   |              |          |                        |               |
| Header      | Lines                 | Totals  | Errors     | Approval       |                                 |                       |            |                      |                       |                      |             |      |     |                   |              |          |                        |               |

#### Tab #2: Lines Tab

The lines tab contains the accounting strings and debits/credits for the entry. When creating a journal entry, at least 2 journal lines need to be added, a positive line and a negative line.

**Step 7:** Begin by adding additional lines. For this example, three lines are needed. Enter 2 in the **Lines to add** field and click the **+ plus** button.

- Line one is the positive line.
- Lines two and three are the negative lines for the departments that will receive the internal charge.

| Favorites 🔻     | Main Menu             | > Gener                 | al Ledger 🔻 > 🛛 Jo | ournals 🔻 > | Journal Entry | <ul> <li>Create/Update Jo</li> </ul> | urnal Entries     |     |            |                               |                                                   |            |           | Worklis          | Hor      | ne 📄            | Sign Out    |
|-----------------|-----------------------|-------------------------|--------------------|-------------|---------------|--------------------------------------|-------------------|-----|------------|-------------------------------|---------------------------------------------------|------------|-----------|------------------|----------|-----------------|-------------|
| 🙇 sou           | INTY OF               | NA                      |                    |             |               |                                      | Journals - Search |     |            | » Advanced Searc              | h                                                 |            |           | Add <sup>-</sup> | Notifi   | Q. ●<br>cations | Ø<br>NavBar |
| Header          | Line                  | s <u>⊺</u> otals        | Errors             | Approval    |               |                                      |                   |     |            |                               |                                                   |            |           | New Window       | Help   F | Persona         | lize Page   |
|                 | Unit US<br>Temp       | 01<br>late List         |                    |             | Journal ID    | NEXT                                 |                   |     | Da         | te 04/12/2024<br>Change Value | 38                                                |            |           |                  |          |                 |             |
|                 |                       | Inter/Intra             | Jnit               |             | *Process      | Edit Journal                         | ~                 |     |            | P                             | rocess                                            |            |           |                  |          |                 |             |
| ✓ Lines         |                       |                         |                    |             |               |                                      |                   |     |            |                               |                                                   |            |           |                  |          |                 |             |
| E, Q            |                       |                         |                    |             |               |                                      |                   |     |            |                               |                                                   |            |           | 1-1 of 1 🗸       |          |                 |             |
| Select          | . 1                   | .ine↑                   | *Unit              |             | *Ledger       | SpeedTyp                             | e Budget Date↑    |     | Reference  | :e                            | Amount                                            | Cost Share | Oper Unit | Dept             |          |                 |             |
| 0               |                       |                         | USC01              | ۹           | ACTUALS       |                                      | 04/12/2024        | 曲   |            |                               |                                                   | Q          | 9         |                  |          |                 |             |
|                 | s to add              | 2 +                     | _ r                | 1           |               |                                      |                   |     |            |                               |                                                   |            |           |                  |          |                 |             |
| v Totals<br>■ Q |                       |                         |                    |             |               |                                      |                   |     |            | K < 1                         | I-1 of 1 $\checkmark$ $\rightarrow$ $\rightarrow$ | View All   |           |                  |          |                 |             |
| Unit            | Tot                   | I Lines                 |                    |             |               | Total Debits                         |                   | Tot | al Credits | Journal Status                | Budget Status                                     |            |           |                  |          |                 |             |
| USC01           | 1                     |                         |                    |             |               | 0.00                                 |                   |     | 0.00       | т                             | N                                                 |            |           |                  |          |                 |             |
| Save<br>Header  | Notify<br>.ines   Tot | Refresh<br>als   Errors |                    |             |               |                                      |                   |     |            |                               |                                                   |            | Add Upd   | ate/Display      |          |                 |             |

Step 8: Enter information in the Reference field.

Step 9: Enter the amount that needs to be transferred in the Amount field.

**Step 10:** Enter the chartfield string for the department providing the goods or service. The 6xxxx account code is the **credit/negative** value on the JE. The 6xxxx account acts as a revenue for the department for financial reporting purposes.

| SOUTH CA | ,<br>AROLINA           |                            |         |                      | Journals - Search |            | >> Advanced Search               |          |         |              |          | Add To 👻 💭 •<br>Notifications |
|----------|------------------------|----------------------------|---------|----------------------|-------------------|------------|----------------------------------|----------|---------|--------------|----------|-------------------------------|
| leader   | Lines <u>T</u> ota     | is <u>E</u> rrors <u>A</u> | pproval |                      |                   |            |                                  |          |         |              | New      | Window   Help   Person        |
|          | USC01<br>Template List |                            | Jo      | ournal ID NEXT       |                   |            | Date 04/12/2024<br>Change Values | 3        |         |              |          |                               |
|          | Inter/In               | raUnit                     |         | Process Edit Journal | ~                 | ·          | Pr                               | ocess    |         |              |          |                               |
| nes      |                        |                            |         |                      |                   |            |                                  |          |         |              |          |                               |
| Q        |                        |                            |         |                      |                   |            |                                  |          |         |              | 1-3 of 3 | ~                             |
|          | Line↑                  | Budget Date↑               |         | Reference            | Amount            | Cost Share | Oper Unit                        | Dept     | Fund    | Account↓     | Class    |                               |
| Select   |                        |                            |         |                      |                   |            |                                  |          |         |              |          |                               |
| Gelect   | 1                      | 04/12/2024                 |         | INV 1-2              | -750.00           | ٩          | CL049 Q                          | 220000 Q | E0658 Q | 62070 Q      | 202 Q    |                               |
|          |                        |                            |         | INV 1-2              | -750.00           | م<br>م     | CL049 Q                          | 220000 Q | E0658 Q | 62070 Q<br>Q | 202 Q    |                               |

**Step 11:** Scroll over and enter information in the **Journal Line Description** field. This entry is stored in the system and can be helpful after the entry posts when running queries or Finance Intranet reports.

| ites 🔻 Main    |                     |               |               |        |          |        |           |        |                   |         |                          |              |                          |                 | ~ •          |           |
|----------------|---------------------|---------------|---------------|--------|----------|--------|-----------|--------|-------------------|---------|--------------------------|--------------|--------------------------|-----------------|--------------|-----------|
| SOUTH CA       | ,,<br>AROLINA       |               |               |        |          |        |           |        | Journals + Search | 3       | Advanced Search          |              |                          | Add To          | - Q.         | as Nav    |
|                | Lines               | Totals        | Errors        | Approv | al       |        |           |        |                   |         |                          |              |                          | New Window      | Help   Perso | onalize P |
|                | USC01<br>Template L | List          |               |        | Journal  | ID NE  | хт        |        |                   | Dat     | 04/12/2024 Change Values |              |                          |                 |              |           |
|                | In                  | nter/IntraUni | t             |        | *Proces  | ss Edi | t Journal |        | ~                 |         | Process                  |              |                          |                 |              |           |
|                |                     |               |               |        |          |        |           |        |                   |         |                          |              |                          |                 |              |           |
| Lines          |                     |               |               |        |          |        |           |        |                   |         |                          |              |                          |                 |              |           |
| Lines<br>F. Q. |                     |               |               |        |          |        |           |        |                   |         |                          |              |                          | 1-3 of 3 $\lor$ |              |           |
|                | Line↑               |               | Fund          |        | Account↓ |        | Class     |        | PC Bus Unit       | Project | Activity                 | Ап Туре      | Journal Line Description | 1-3 of 3 🗸      |              |           |
| 5 Q            |                     |               | Fund          | ٩      |          |        |           | Q      | PC Bus Unit       | Project |                          | An Type<br>Q | Journal Line Description | 1-3 of 3 ∨      |              |           |
| 5elect         | Line↑               | ħ             | Fund<br>E0658 | Q      | Account↓ | ,      | Class     | Q<br>Q |                   |         | Activity                 |              |                          | 1-3 of 3 ~      |              |           |

Step 12: Enter information in the Reference field.

Step 13: Enter the amount that needs to be transferred in the Amount field.

**Step 14:** Enter the chartfield string for the department receiving the goods or service. The 5xxxx account code is the **debit/positive** value on your JE and determines the 6xxxx contra account to use.

| rites 🔻 Main   | n Menu 🔻 💦 >   | General Ledger 🔻 > ,      | Journais 👻 > | Journal Entry 🔻 > Create | opdate Journal Entries |            |                                 |        |   |       |                    |   |          |          |        |      | lome                 | Sign O   |
|----------------|----------------|---------------------------|--------------|--------------------------|------------------------|------------|---------------------------------|--------|---|-------|--------------------|---|----------|----------|--------|------|----------------------|----------|
|                | arolina        |                           |              |                          | Journals - Sea         | arch       | >> Advanced \$                  | Search |   |       |                    |   |          |          | Add To |      | Ĵ. ●<br>otifications | Navi     |
| Header         | Lines          | [otals Errors             | Approval     |                          |                        |            |                                 |        |   |       |                    |   |          | Nev      | Window | Help | Persona              | alize Pa |
|                | Template List  | /intraUnit                |              | Journal ID NEXT          |                        |            | Date 04/12/2024<br>Change Value | rocess |   |       |                    |   |          |          |        |      |                      |          |
| Lines          |                |                           |              | Lakoound                 |                        |            |                                 |        |   |       |                    |   |          |          |        |      |                      |          |
| F, Q           |                |                           |              |                          |                        |            |                                 |        |   |       |                    |   | 1-3 of 3 | 3 ~      |        |      |                      |          |
| E, Q<br>Select | Line           | Budget Date               |              | Reference                | Amount                 | Cost Share | Oper Unit                       | Dept   |   | Fund  | Account            |   | 1-3 of 3 | 3 ~      |        |      |                      |          |
|                | Line<br>1      | Budget Date<br>04/12/2024 | t            | Reference<br>INV 1-2     | Amount -750.00         | Cost Share | Oper Unit<br>CL049 Q            |        | Q |       | Account<br>Q 62070 | ٩ |          | 3 ~<br>Q |        |      |                      |          |
| Select         | Line<br>1<br>2 |                           |              |                          |                        |            |                                 | 220000 | Q | E0658 |                    |   | Class    |          |        |      |                      |          |

**Step 15:** Scroll over and enter information in the **Journal Line Description** field. This entry is stored in the system and can be helpful after the entry posts when running queries or Finance Intranet reports.

| ites 🔻 Mair | in Menu 🔻 >   | General Ledger 🔻   | > Journ | als ▼ → Jou | rnal Entry | y▼ > Cn   | eate/Upd | ate Journal Entries |         |                   |         |                          |            | Worklist  | A Home                    |          |
|-------------|---------------|--------------------|---------|-------------|------------|-----------|----------|---------------------|---------|-------------------|---------|--------------------------|------------|-----------|---------------------------|----------|
| SOUTH       | CAROLINA      |                    |         |             |            |           |          | Journals - Sea      | arch    | » Advanced Search |         |                          |            | Add To    | , <u>Û</u><br>Notificatio | ons N    |
| Header      |               | otals <u>Erron</u> |         | Approval    |            |           |          |                     |         |                   |         |                          | N          | ew Window | Help   Pers               | sonalize |
| Teage       | <u></u>       |                    | 3 2     | opproval    |            |           |          |                     |         |                   |         |                          |            |           |                           |          |
| Unit        | USC01         |                    |         | Jour        | nal ID     | NEXT      |          |                     | D       | ate 04/12/2024    |         |                          |            |           |                           |          |
|             | Template List |                    | _       |             |            |           |          |                     |         | Change Values     |         |                          |            |           |                           |          |
|             | Inter/        | IntraUnit          |         | *Pro        | ocess      | Edit Jour | mal      |                     | $\sim$  | Process           |         |                          |            |           |                           |          |
|             |               |                    |         |             |            |           |          |                     |         |                   |         |                          |            |           |                           |          |
| Lines       |               |                    |         |             |            |           |          |                     |         |                   |         |                          | 1-3 of 3 🗸 |           |                           |          |
| , Q         |               |                    |         |             |            |           |          |                     |         |                   |         |                          | 1-3 OT 3 V |           |                           |          |
| Select      | Line          | Fund               |         | Account     |            | Class     |          | PC Bus Unit         | Project | Activity          | An Type | Journal Line Description |            |           |                           |          |
| 0           | 1             | E0658              | ۹       | 62070       | ۹          | 202       | ۹        | ٩                   | ٩       | ٩                 | ٩       | February 2024 Billing    |            |           |                           |          |
|             | 2             | A0001              | ۹       | 52070       | ۹          | 602       | ۹        | ٩                   | ٩       | ٩                 | ۹       | February 2024 Billing    |            |           |                           |          |
|             | ······        | 1                  |         |             | -          |           | Q        | ٩                   | ۹       | ٩                 | Q       |                          |            |           |                           |          |
| 0           | 3             |                    | Q       |             | Q          |           | ų        | ų                   | ų       | ų                 | ~       |                          |            |           |                           |          |

**Step 16:** Enter the project speedtype in the **Speedtype** field and hit the Tab key on your keyboard. This auto-populates a chartfield string when entering a project. In the Speedtype field, simply type the letter "P" followed by the full project number, the system will automatically populate the full chartfield but will not include the account.

**Step 17:** Enter information in the **Reference** field.

Step 18: Enter the amount that needs to be transferred in the Amount field.

Step 19: Enter the applicable account number in the Account field.

| SOUTH          | ror<br>CAROLINA         |                               |                        |              | Journal   | is • Search    | Advanced Search                  |           |   |                |        |               |   |                                | Add To 🤊 |      | Ĵ, ∎<br>ifications |
|----------------|-------------------------|-------------------------------|------------------------|--------------|-----------|----------------|----------------------------------|-----------|---|----------------|--------|---------------|---|--------------------------------|----------|------|--------------------|
| <u>H</u> eader | Lines                   | <u>T</u> otals <u>E</u> rrors | Approval               |              |           |                |                                  |           |   |                |        |               |   | Ne                             | w Window | Help | Personaliz         |
| Unit           | t USC01<br>Template Lis | st                            | Journal ID             | NEXT         |           |                | Date 04/12/2024<br>Change Values |           |   |                |        |               |   |                                |          |      |                    |
|                | Inte                    | er/IntraUnit                  | *Process               | Edit Journal | d         | ~              | Proce                            | 85        |   |                |        |               |   |                                |          |      |                    |
|                |                         |                               |                        |              |           |                |                                  |           |   |                |        |               |   |                                |          |      |                    |
| ines           |                         |                               |                        |              |           |                |                                  |           |   |                |        |               |   |                                |          |      |                    |
|                |                         |                               |                        |              |           |                |                                  |           |   |                |        |               |   | 1-3 of 3 ${\scriptstyle \lor}$ |          |      |                    |
| Q              | Line                    | SpeedType                     | Budget Date            |              | Reference | Amount         | Cost Share                       | Oper Unit |   | Dept           |        | Fund          |   | 1-3 of 3 ∨<br>Account          |          |      |                    |
| ۹              | Line<br>1               | SpeedType                     | Budget Date 04/12/2024 |              | Reference | Amount -750.00 | Cost Share                       |           | Q | Dept<br>220000 | ٩      | Fund<br>E0658 | ٩ |                                |          |      |                    |
| Q<br>Select    | Line<br>1<br>2          | SpeedType                     |                        | 曲            |           |                |                                  | CL049     | Q |                | Q<br>Q |               |   | Account                        |          |      |                    |

**Step 20:** Scroll over and enter the **Analysis Type** for this chartfield. Analysis types are used in the Project Costing module for creating invoices for sponsors and running other processes. They are required on ALL lines that use a project within USCSP, USCIP, USCEN, and USCSA business units. For this example, enter **GLE** for expenses and contra expenses (5xxxx and 6xxxx account codes)

**Step 21:** Enter information in the **Journal Line Description** field. This entry is stored in the system and can be helpful after the entry posts when running queries or Finance Intranet reports.

| Favorites - Main  | n Menu 🔻             | > General Le | dger 🔻 > Joi | urnals 🔻 | > Journal I | Entry 🔻 | > Create/Update Journal En | ries              |   |          |                   |             |   |                          |            | Worklist | A H  | ome i : | Sign Out    |
|-------------------|----------------------|--------------|--------------|----------|-------------|---------|----------------------------|-------------------|---|----------|-------------------|-------------|---|--------------------------|------------|----------|------|---------|-------------|
|                   | or<br>CAROLINA       |              |              |          |             |         |                            | lournals - Search |   |          | » Adva            | nced Search |   |                          |            | Add To   |      | Ĵ       | Ø<br>NavBar |
| Header            | Lines                | Totals       | Errors       | Approv   | al          |         |                            |                   |   |          |                   |             |   |                          | Ne         | w Window | Help | Persona | lize Page   |
| Unit              | USC01<br>Template Li | st           |              |          | Journal     | ID N    | EXT                        |                   |   | Date     | 04/12/2<br>Change |             |   |                          |            |          |      |         |             |
|                   | Int                  | er/IntraUnit |              |          | *Proces     | ss E    | dit Journal                | ~                 |   |          |                   | Process     |   |                          |            |          |      |         |             |
| ∽ Lines<br>III: Q |                      |              |              |          |             |         |                            |                   |   |          |                   |             |   |                          | 1-3 of 3 🗸 |          |      |         |             |
| Select            | Line                 |              | Account      |          | Class       |         | PC Bus Unit                | Project           |   | Activity |                   | An Type     |   | Journal Line Description | Product    |          |      |         |             |
|                   | Line                 |              | Account      |          | 01655       |         | PC Bus O                   | Fioject           |   | Activity |                   | All type    |   | Southar Line Description | Froduct    |          |      |         |             |
| 0                 | 1                    | ۹            | 62070        | ۹        | 202         | ۹       | ٩                          |                   | ۹ |          | ۹                 |             | ۹ | February 2024 Billing    |            |          |      |         |             |
| 0                 | 2                    | ۹            | 52070        | ۹        | 602         | ۹       | ٩                          |                   | ۹ |          | ۹                 |             | ۹ | February 2024 Billing    |            |          |      |         |             |
| 0                 | 3                    | ۹            | 52070        | ۹        | 202         | ۹       | USCIP Q                    | 80000071          | ۹ | 1        | ۹                 | GLE         | ۹ | February 2024 Billing    |            |          |      |         |             |
|                   |                      | ······       | ····•        |          |             |         | ••••                       |                   |   |          |                   | , <b>2</b>  |   |                          |            |          |      |         |             |

**Step 22:** Select Edit Journal from the **Process** drop-down and click the **Process** button. The process is checking accounting, debits and credits, and validity of chartfields.

| UNIVERSITY O         | AROLINA       |              |         |            |                     | Journals - Search |   |               | » Advanced Sear | sh             |            |           |          |        | Add To 🔻       | Q.<br>Notifications |
|----------------------|---------------|--------------|---------|------------|---------------------|-------------------|---|---------------|-----------------|----------------|------------|-----------|----------|--------|----------------|---------------------|
| SOUTHC               | AROLINA       |              |         |            | Budget Check Journa |                   |   |               |                 |                |            |           |          | l Nev  | w Window   Hel | Personalia          |
| leader               | Lines         | otals Errors | Approva |            |                     |                   |   |               |                 |                |            |           |          |        |                |                     |
|                      |               |              |         | 0          |                     |                   |   |               |                 |                |            |           |          |        |                |                     |
| Unit                 | USC01         |              |         | Journal ID |                     |                   |   | Date          | 04/12/2024      |                |            |           |          |        |                |                     |
|                      | Template List |              |         | E          |                     |                   |   |               | Change Values   |                |            |           |          |        |                |                     |
|                      | Inter         | /IntraUnit   |         | *Process   |                     | -                 |   |               | Proc            | ess            |            |           |          |        |                |                     |
|                      |               |              |         | F          | Post Journal        |                   |   |               |                 |                |            |           |          |        |                |                     |
| ines                 |               |              |         | P          |                     |                   |   |               |                 |                |            |           |          |        |                |                     |
| Q                    |               |              |         | F          |                     |                   |   |               |                 |                |            |           | 1-3 c    | of 3 🗸 |                |                     |
| Select               | Line          | *Unit        |         | *Ledger    | Submit Journal      |                   |   | Reference     |                 | Amount         | Cost Share | Oper Unit |          | Dept   |                |                     |
|                      | 1             | USC01        | ۹       | ACTUALS    |                     | 04/12/2024        | ₿ | INV 1-2       |                 | -750.00        | ٩          | CL049     | ۹        | 2200   |                |                     |
|                      | 2             | USC01        | ۹       | ACTUALS    |                     | 04/12/2024        |   | INV 1         |                 | 250.00         | ٩          | CL010     | ۹        | 6204   |                |                     |
|                      | 3             | USC01        | ۹       | ACTUALS    | P80000071           | 04/12/2024        | Ē | INV 2         |                 | 500.00         | ٩          | CL032     | ۹        | 11150  |                |                     |
| Lines to an<br>otals | dd 2          | + -          |         |            |                     |                   |   |               | K K             | 1-1 of 1 ∨ > > | View All   |           |          |        |                |                     |
| :                    | Total Lines   |              |         |            | Total Debits        |                   | 1 | Fotal Credits | Journal Status  | Budget Statu   | IS         |           |          |        |                |                     |
| 01                   | 3             |              |         |            | 0.00                |                   |   | 0.00          | т               | N              |            |           |          |        |                |                     |
| ve N                 | otify Re      | fresh        |         |            |                     |                   |   |               |                 |                |            | Add Up    | date/Dis | enlav  |                |                     |

**Step 23:** The system assigned a Journal Entry number. Click the **Ok** button to continue.

| - Mai                |                        | Ceneral Leoger * >   | ooumais 👻 🔅 | > Journal Entry + | > Create/Update Journal | Chines -          |                                  |                       |            |           |             | Worklist   | Home              |    |
|----------------------|------------------------|----------------------|-------------|-------------------|-------------------------|-------------------|----------------------------------|-----------------------|------------|-----------|-------------|------------|-------------------|----|
| SOUTH                | CAROLINA               |                      |             |                   |                         | Journals 👻 Search | >> Advanced                      |                       |            |           |             |            | → Q<br>Notificati |    |
|                      | Lines                  | otals Errors         | Approva     |                   |                         |                   |                                  |                       |            |           |             | New Window | Help   Per        | 22 |
| <u>H</u> eader       | Lines                  | otais <u>E</u> rrors | Abbiovs     | 11                |                         |                   |                                  |                       |            |           |             |            |                   |    |
| Unit                 | USC01<br>Template List |                      |             | Journal ID NE     | хт                      |                   | Date 04/12/2024<br>Change Vale   |                       |            |           |             |            |                   |    |
|                      |                        | IntraUnit            |             | *Process Ed       | it Journal              | ~                 |                                  | Process               |            |           |             |            |                   |    |
| Lines                |                        |                      |             |                   |                         |                   |                                  |                       |            |           |             |            |                   |    |
| anes<br>A Q          |                        |                      |             |                   |                         |                   |                                  |                       |            |           | 1-3 of 3    | ~          |                   |    |
| Select               | Line                   | *Unit                |             | *Ledger           | SpeedType               | Budget Date       | Reference                        | Amount                | Cost Share | Oper Unit | t I         | Dept       |                   |    |
|                      | 1                      | USC01                | Q           | ACTUALS           |                         | 04/12/2024        | INV 1-2                          | -750.00               |            | CL049     | Q           | 2200       |                   |    |
|                      | 2                      | USC01                | Q           | ACTUALS           |                         | 04/12/2024        |                                  | 250.00                |            | CL010     | Q           | 6204:      |                   |    |
|                      | 3                      | USC01                | Q           | ACTUALS           | P80000071               | 04/12/2024        | 0180281 is saved. (5210,6)<br>OK | 500.00                | (          | 2 CL032   | Q           | 1115(      |                   |    |
| Lines to a<br>Totals | add 2                  | + -                  |             |                   |                         |                   |                                  | <b>1-1 of 1 ∨</b> → → | View All   |           |             |            |                   |    |
| Init                 | Total Lines            |                      |             |                   | Total Debits            | •                 | Total Credits Journal S          | tatus Budget Stat     | us         |           |             |            |                   |    |
| SC01                 | 3                      |                      |             |                   | 0.00                    |                   | 0.00 T                           | N                     |            |           |             |            |                   |    |
|                      |                        | fresh                |             |                   |                         |                   |                                  |                       |            | Add Up    | odate/Displ | ay         |                   |    |

**Step 24:** The message gives you an opportunity to decide if you want to wait for the JE to process. For this example, click the **Yes** button.

| BOUTHO     | CAROLINA<br>Lines      | Totals Erro | rs <u>A</u> pprov | al                         |                                                | Journals - Search                                         | A                                                         | vanced Search                                  |                                                              |            | -    |        | dd To 👻 💭 Notifications<br>w   Help   Person |
|------------|------------------------|-------------|-------------------|----------------------------|------------------------------------------------|-----------------------------------------------------------|-----------------------------------------------------------|------------------------------------------------|--------------------------------------------------------------|------------|------|--------|----------------------------------------------|
| Unit       | USC01<br>Template List |             |                   | Journal ID NEX             | т                                              |                                                           | Date 04/12<br>Chang                                       | /2024<br>e Values                              |                                                              |            |      |        |                                              |
|            | Inter                  | /IntraUnit  |                   | *Process Edit              | Journal                                        | ~                                                         |                                                           | Process                                        |                                                              |            |      |        |                                              |
| ines       |                        |             |                   |                            |                                                |                                                           |                                                           |                                                |                                                              |            |      |        |                                              |
| Q          |                        |             |                   |                            |                                                |                                                           |                                                           |                                                |                                                              |            | 1-3  | of 3 🗸 |                                              |
| Select     | Line                   | *Unit       |                   | *Ledger                    | SpeedType                                      | Budget Date                                               | Reference                                                 | Amount                                         | Cost Share                                                   | Oper       | Unit | Dept   |                                              |
|            | 1                      | USC01       | Q                 | ACTUALS                    |                                                | 04/12/2024                                                | INV 1-2                                                   |                                                | -750.00                                                      | Q CL04     | 9 Q  | 2200   |                                              |
|            | 2                      | USC01       | Q                 | ACTI Would you             | ike to wait for confir                         | nation that the Edit process                              | has completed? (5010,465                                  |                                                |                                                              | CL01       | 0 Q  | 6204   |                                              |
|            | 3                      | USC01       | Q                 | ACTI Your reque choose not | t is currently in proc<br>to wait, please chec | ess. If you choose to wait, of the Process Monitor to ver | once the process has comp<br>ify that the scheduled proce | eted, you will be retur<br>ss has completed be | med to the updated Journal. I<br>fore accessing the Journal. | f you CL03 | 2 Q  | 11150  |                                              |
| Lines to a | add 2                  | + -         |                   |                            | -                                              |                                                           | Yes No                                                    |                                                | _                                                            |            |      |        |                                              |
| Q          |                        |             |                   |                            |                                                |                                                           |                                                           | < 1-1 of 1 ~                                   | >>> > View All                                               |            |      |        |                                              |
| it         | Total Lines            |             |                   |                            | Total Debits                                   |                                                           | Total Credits Jour                                        | nal Status                                     | Budget Status                                                |            |      |        |                                              |
| C01        | 3                      |             |                   |                            | 0.00                                           |                                                           | 0.00                                                      | т                                              | N                                                            |            |      |        |                                              |
|            |                        |             |                   |                            |                                                |                                                           |                                                           |                                                |                                                              |            |      |        |                                              |

**Step 25:** Verify the Journal Status and Budget Status are **V** and **V**, indicating the JE is valid and ready for posting.

**Note:** If different balancing chartfields (such as operating unit, fund, or project) are utilized in the entry, it will result in the automatic creation of 10300 lines. These lines are crucial and cannot be modified as they ensure that the cash is accurately allocated in the appropriate locations within the general ledger.

|                      | -                      |             |            |                               | Journ        | als - Search  |                               | » Advanced Search |                             |           |         | Add To 👻          | Q.<br>Notifications |
|----------------------|------------------------|-------------|------------|-------------------------------|--------------|---------------|-------------------------------|-------------------|-----------------------------|-----------|---------|-------------------|---------------------|
| Header               | Lines Tota             | Is Errors A | pproval    |                               |              |               |                               |                   |                             |           |         | New Window   Help |                     |
| Unit                 | USC01<br>Template List |             | Journal ID | 0000180281<br>Search Criteria |              | C             | ate 04/12/2024<br>Change Valu |                   | CErrors On<br>View Audit Lo | -         |         |                   |                     |
|                      | Inter/Inte             | aUnit       | *Process   | Edit Journal                  | ~            |               |                               | rocess            | *                           | Line      | 10      | <b>2</b> H        |                     |
| Lines                |                        |             |            |                               |              |               |                               |                   |                             |           |         |                   |                     |
| 5, Q                 |                        |             |            |                               |              |               |                               |                   |                             |           | 1-1     | -7 of 7 🗸         |                     |
| Select               | Line↑                  | *Unit       | *Ledger    | SpeedType                     | Budget Date↑ | Referen       | ce                            | Amount            | Cost Share                  | Oper Unit |         | Dept              |                     |
|                      | 1                      | USC01       | Q ACTUALS  |                               | 04/12/2024   | INV 1-2       |                               | -750.00           | ٩                           | CL049     | Q       | 220000            |                     |
| 0                    | 2                      | USC01       | Q ACTUALS  |                               | 04/12/2024   | INV 1         |                               | 250.00            | ٩                           | CL010     | ۹       | 620499            |                     |
| 0                    | 3                      | USC01       | Q ACTUALS  |                               | 04/12/2024   | INV 2         |                               | 500.00            | ٩                           | CL032     | ۹       | 111500            |                     |
|                      | 4                      | USC01       | ACTUALS    |                               | 04/12/2024   |               |                               | 250.00            |                             | CL049     |         | 000000            |                     |
|                      | 5                      | USC01       | ACTUALS    |                               | 04/12/2024   |               |                               | -250.00           |                             | CL010     |         | 000000            |                     |
|                      | 6                      | USC01       | ACTUALS    |                               | 04/12/2024   |               |                               | 500.00            |                             | CL049     |         | 000000            |                     |
|                      | 7                      | USC01       | ACTUALS    |                               | 04/12/2024   |               |                               | -500.00           |                             | CL032     |         | 000000            |                     |
| Lines to a<br>Fotals | add 1                  | + - 🗉       |            |                               |              |               | K < 1                         | -1of1 ∨ → >   !   | View All                    |           |         |                   |                     |
| nit                  | Total Lines            |             |            | Total Debits                  |              | Total Credits | Journal Status                | Budget Status     |                             |           |         |                   |                     |
| C01                  | 7                      |             |            | 1,500.00                      |              | 1,500.00      | v                             | v                 |                             |           |         |                   |                     |
| Save N               | otify Refres           |             |            |                               |              |               |                               |                   |                             | Add       | Update/ |                   |                     |

#### Tab #3: Errors

**Step 26:** Click the **Error** tab to determine if there are any errors you may have with brief explanations of each.

| Favorites V Main Menu V > Ge   | neral Ledger 🔻 🗧 Journals 👻 🦒 Journal Entry 👻 🖒 Create/Update Journal Entries |                                                                  |                 | Worklist 🆙 Home Sign Out                |
|--------------------------------|-------------------------------------------------------------------------------|------------------------------------------------------------------|-----------------|-----------------------------------------|
|                                |                                                                               | Journals V Search                                                | Advanced Search | Add To + Q • Ø<br>Notifications Navibar |
| Header Lines Tota              | ls Errors Approval                                                            |                                                                  |                 | New Window   Help   Personalize Page    |
| Unit USC01                     | Journal ID 0000180281                                                         | Date 04/12/2024                                                  |                 |                                         |
| ✓ Header Errors I Construction |                                                                               | $ \langle \langle 1-1 \text{ of } 1 \rangle \rangle >  \rangle $ |                 |                                         |
| Field Long Name                | Message Text                                                                  |                                                                  |                 |                                         |
|                                | No journal headers are marked in error.                                       |                                                                  |                 |                                         |
| ✓ Line Errors                  |                                                                               |                                                                  |                 |                                         |
| EF Q                           |                                                                               | $ \langle \langle 1-1 \text{ of } 1 \vee \rangle \rangle$        |                 |                                         |
| Field Long Name                | Message Text                                                                  |                                                                  |                 |                                         |
|                                | No journal line between line 1 and line 7 is marked in error.                 |                                                                  |                 |                                         |
|                                |                                                                               |                                                                  |                 |                                         |
| Save Return to Search          | Notify Refresh                                                                | Add Update/Display                                               |                 |                                         |

#### Tab #4: Approval

**Step 27:** Click the **Approval** tab. This is where the JE is submitted for approval and shows where the JE is in the approval process.

Step 28: Click the Submit button.

| Favorites T M | ain Menu 🍸 🔷 >   | General Ledger 🔻     | 🗧 Journals 🔻 🖒 Journ | al Entry 🔻 > Create/Update Journal Entries |                   |                 |                |                                |   |     | Worklist | A Home       | Sign Out        |
|---------------|------------------|----------------------|----------------------|--------------------------------------------|-------------------|-----------------|----------------|--------------------------------|---|-----|----------|--------------|-----------------|
|               | CAROLINA         |                      |                      |                                            | Journals + Search | Advanced Search |                |                                |   |     | Add To   | Notification | ø)<br>ns NavBar |
| Header        | Lines Ic         | otals <u>E</u> rrors | Approval             |                                            |                   |                 |                |                                |   | New | Window   | Help   Pers  | malize Page     |
| Unit          | USC01            |                      | Journal ID           | 0000180281                                 | Date 04/12/2024   | Submit          |                |                                |   |     |          |              |                 |
| Approval S    | Status           |                      |                      |                                            |                   |                 | Q   K < 1 of 1 | $  \vee \rangle \rightarrow  $ |   |     |          |              |                 |
|               |                  | Unit                 | USC01                |                                            |                   |                 |                |                                |   |     |          |              |                 |
|               | Approval         | I Check Active       | Y                    |                                            |                   |                 |                |                                |   |     |          |              |                 |
|               | Ap               | pproval Status       | None                 |                                            |                   |                 |                |                                |   |     |          |              |                 |
|               | A                | pproval Action       | Approve              | ~                                          |                   |                 |                |                                |   |     |          |              |                 |
|               | De               | eny Comments         |                      |                                            | 1                 | P               |                |                                |   |     |          |              |                 |
|               |                  |                      |                      |                                            | 1                 |                 |                |                                |   |     |          |              |                 |
|               |                  |                      | 254 characters remai | ning                                       |                   |                 |                |                                |   |     |          |              |                 |
| > Approv      | val History      |                      |                      |                                            |                   |                 |                |                                |   |     |          |              |                 |
| Save          | Return to Search | h Notify             | Refresh              |                                            |                   |                 | Add            | Update/Displa                  | y |     |          |              |                 |
| Header   Line | s   Totals   En  | rors   Approval      |                      |                                            |                   |                 |                |                                |   |     |          |              |                 |

**Step 29:** Once submitted, the approval workflow information becomes available. Click on the Multiple Approvers link to see who can approve the JE at each approval level.

| Favorites  M | tain Menu 🍸                                                                                  | > General Ledger 🔻 >              | Journals 🔻 🚿 Journal Entry 🔻 🚿 C                                              | reate/Update Journal Entries |            |                    |                                   | Worklist 🛛 🏫 Home 📗 Sign Out            |
|--------------|----------------------------------------------------------------------------------------------|-----------------------------------|-------------------------------------------------------------------------------|------------------------------|------------|--------------------|-----------------------------------|-----------------------------------------|
| SOUTH        | i Carolina                                                                                   |                                   |                                                                               | Journal                      | s 🔹 Search | >> Advanced Search |                                   | Add To ▼ Q. ● Ø<br>Notifications Nav8ar |
| Header       | Lines                                                                                        | Totals Errors                     | Approval                                                                      |                              |            |                    |                                   | New Window   Help   Personalize Page    |
| Unit         | USC01                                                                                        |                                   | Journal ID 0000180281                                                         | Date                         | 04/12/2024 | Submit             |                                   |                                         |
| Approval     | Status                                                                                       |                                   |                                                                               |                              |            |                    | $Q$   K $<$ 1 of 1 $\vee$ $>$ $>$ |                                         |
|              | Journal Ap                                                                                   | oproval                           | nding Approval<br>pprove  V 4 characters remaining                            |                              | Ø<br>Z     |                    |                                   |                                         |
| GL JA<br>Per | Unit USC01<br>ournal Entry Appro<br>nding<br>Multiple App<br>JE Journal Entry<br>val History | oval                              | e 2024-04-12, Line Unit USCO<br>ted<br>http://e.Approvers<br>Journal Approver | :Pending                     |            |                    |                                   |                                         |
| Save         | Return to Se                                                                                 | earch Notify<br>Errors   Approval | Refresh                                                                       |                              |            |                    | Add Update/Disple                 | sy                                      |

## V. Printing a Journal Entry

The system provides a printable version of the journal entry.

Step 1: Click the Process drop-down and select Print Journal from the list.

| Main                 |                                      | eral Ledger 🔻 🔉 Journals 🔻 | > Journal Entry | Budget Check Journal                | Yournals + | Search        |                               | Advanced Search   |                              |           |   | Warklist   ♠ Home  <br>Add To ~ Q<br>Notifications<br>New Window   Help Person |
|----------------------|--------------------------------------|----------------------------|-----------------|-------------------------------------|------------|---------------|-------------------------------|-------------------|------------------------------|-----------|---|--------------------------------------------------------------------------------|
| Header               | Lines Tota<br>USC01<br>Template List |                            | Journal ID      | Edit / Pre-Check<br>Edit Chartfield |            | D             | ate 04/12/2024<br>Change Valu | es                | C Errors On<br>View Audit Lo | gs        |   |                                                                                |
| Lines<br>B Q         | Inter/Int                            | aUnit                      | Process         | Post Journal<br>Print Journal       |            |               |                               | Process           |                              | Line      |   | ₹ E<br>-7 of 7 ∨                                                               |
| Select               | Line↑                                | *Unit                      | *Ledger         |                                     | ÷          | Referen       | ce                            | Amount            | Cost Share                   | Oper Unit |   | Dept                                                                           |
| 0                    | 1                                    | USC01                      | ACTUALS         |                                     | 04/12/2024 | INV 1-2       |                               | -750.00           | ٩                            | CL049     | Q | 220000                                                                         |
| 0                    | 2                                    | USC01                      | ACTUALS         |                                     | 04/12/2024 | INV 1         |                               | 250.00            | ٩                            | CL010     | Q | 620499                                                                         |
| 0                    | 3                                    | USC01                      | ACTUALS         |                                     | 04/12/2024 | INV 2         |                               | 500.00            | ٩                            | CL032     | Q | 111500                                                                         |
|                      | 4                                    | USC01                      | ACTUALS         |                                     | 04/12/2024 |               |                               | 250.00            |                              | CL049     |   | 000000                                                                         |
|                      | 5                                    | USC01                      | ACTUALS         |                                     | 04/12/2024 |               |                               | -250.00           |                              | CL010     |   | 000000                                                                         |
|                      | 6                                    | USC01                      | ACTUALS         |                                     | 04/12/2024 |               |                               | 500.00            |                              | CL049     |   | 000000                                                                         |
|                      | 7                                    | USC01                      | ACTUALS         |                                     | 04/12/2024 |               |                               | -500.00           |                              | CL032     |   | 000000                                                                         |
| Lines to a<br>Totals | idd 1                                | + - =                      |                 |                                     |            |               | K <                           | l-1of1 ∨ → >    N | view All                     |           |   |                                                                                |
| Init                 | Total Lines                          |                            |                 | Total Debits                        |            | Total Credits | Journal Status                | Budget Status     |                              |           |   |                                                                                |
|                      |                                      |                            |                 |                                     |            | 1,500.00      | v                             | v                 |                              |           |   |                                                                                |

Step 2: Click the Process button.

#### Step 3: Click the Report Manager link.

| Unit USC01<br>Template List | Totals Errors Appro | al                 |                             |              | <ul> <li>Search</li> </ul> |                                 | » Advanced Search |                                |           | Add To 👻  | Notifications<br>Personal |
|-----------------------------|---------------------|--------------------|-----------------------------|--------------|----------------------------|---------------------------------|-------------------|--------------------------------|-----------|-----------|---------------------------|
| Template List               |                     |                    |                             |              |                            |                                 |                   |                                |           |           |                           |
| Inter                       |                     |                    | 00180281<br>arch Criteria   |              |                            | Date 04/12/2024<br>Change Value | <del>.</del>      | C Errors Onl<br>View Audit Log |           |           |                           |
|                             | /IntraUnit          | *Process Pr<br>Rep | int Journal<br>port Manager | Process Mor  | hitor                      | Р                               | rocess            | A A                            | Line 10   | ¥ x       |                           |
| Lines                       |                     |                    |                             |              |                            |                                 |                   |                                | 1         | -7 of 7 🗸 |                           |
| Select Line↑                | *Unit               | *Ledger            | SpeedType                   | Budget Date↑ | Refer                      | ance                            | Amount            | Cost Share                     | Oper Unit | Dept      |                           |
| D 1                         | USC01 C             | ACTUALS            |                             | 04/12/2024   |                            | -2                              | -750.00           | ٩                              | CL049 Q   | 220000    |                           |
| □ 2                         | USC01 C             | ACTUALS            |                             | 04/12/2024   |                            |                                 | 250.00            | ٩                              | CL010 Q   | 620499    |                           |
| D 3                         | USC01 C             | ACTUALS            |                             | 04/12/2024   |                            |                                 | 500.00            | ٩                              | CL032 Q   | 111500    |                           |
| 0 4                         | USC01               | ACTUALS            |                             | 04/12/2024   |                            |                                 | 250.00            |                                | CL049     | 000000    |                           |
| 5                           | USC01               | ACTUALS            |                             | 04/12/2024   |                            |                                 | -250.00           |                                | CL010     | 000000    |                           |
| 6                           | USC01               | ACTUALS            |                             | 04/12/2024   |                            |                                 | 500.00            |                                | CL049     | 000000    |                           |
| 7                           | USC01               | ACTUALS            |                             | 04/12/2024   |                            |                                 | -500.00           |                                | CL032     | 000000    |                           |

**Step 4:** Click the **Refresh** button until the PDF row appears indicating the process is complete.

**Step 5:** To view the pdf version of the JE, click the **pdf** link.

|                               |                       | > Journal Entry > Create/Upd | , , , , , , , , , , , , , , , , , , , , |                    |                            |                 | Worklist   |                    |
|-------------------------------|-----------------------|------------------------------|-----------------------------------------|--------------------|----------------------------|-----------------|------------|--------------------|
| SOUTH CAROLINA                |                       |                              |                                         | All                | <ul> <li>Search</li> </ul> | Advanced Search | Add To 🤜   | . Ļ<br>Notificatio |
|                               |                       |                              |                                         |                    |                            |                 | New Window | Help Pers          |
| List Explorer Adn             | ninistration Archives |                              |                                         |                    |                            |                 |            |                    |
|                               |                       |                              |                                         |                    |                            |                 |            |                    |
| w Reports For                 |                       | _                            |                                         |                    |                            |                 |            |                    |
| older                         | ✓ Instance            | to                           | Refresh                                 |                    |                            |                 |            |                    |
| ame                           | Created On            | Last                         | ~                                       | 1 Days             | ~                          |                 |            |                    |
|                               |                       |                              |                                         |                    |                            |                 |            |                    |
|                               |                       |                              |                                         |                    |                            |                 |            |                    |
| iorts                         |                       |                              |                                         |                    |                            |                 |            |                    |
| а<br>С                        |                       |                              | < < 1+4 of ∉                            | 4 🗸 💈              | > View All                 |                 |            |                    |
| Report Repor                  | rt Description        | Folder Name                  | Completion<br>Date/Time                 | Report ID          | Process<br>Instance        |                 |            |                    |
| GLX7501 - CLX7                |                       |                              |                                         |                    |                            |                 |            |                    |
| GLX7501-<br>GLX7501.pdf GLX75 | 501 - GLX7501.PDF     | General                      | 04/12/24 11:35AM                        | 1899634            | 3013924                    |                 |            |                    |
| GLX7501.pdf                   |                       |                              | 04/12/24 11:35AM<br>04/12/24 11:32AM    | 1899634<br>1899630 | 3013924<br>3013920         |                 |            |                    |

## Step 6: Click the pdf link.

| Favorites 🔻 Main Menu 🍷 > General | Ledger 🕶 🗧 Journals 🕶 🗧 Journal Entry 🕶 🗧 Create/Update Jo | mal Entries > Report Manager  | Worklist 🏻 🎓 Home 🔹 Sign Out           |
|-----------------------------------|------------------------------------------------------------|-------------------------------|----------------------------------------|
|                                   |                                                            | All   Search  Advanced Search | Add To 👻 💭 • 🧭<br>Notifications NavBar |
|                                   |                                                            |                               | New Window   Help   Personalize Page   |
| Report                            |                                                            |                               |                                        |
| Report ID 1899634                 | Process Instance 3013924 Message Log                       |                               |                                        |
| Name XMLP                         | Process Type XML Publisher                                 |                               |                                        |
| Run Status Success                |                                                            |                               |                                        |
| GLX7501 - GLX7501.pdf             |                                                            |                               |                                        |
| Distribution Details              |                                                            |                               |                                        |
|                                   |                                                            |                               |                                        |
| Distribution Node DNODE           | Expiration Date 04/27/2024                                 |                               |                                        |
|                                   |                                                            |                               |                                        |
| File List                         |                                                            |                               |                                        |
| Name                              | File Size (bytes) Datetime Created                         |                               |                                        |
| GLX7501.pdf                       | 8,049 04/12/2024 11:35:18.31                               | 346AM EDT                     |                                        |
| Distribute To                     |                                                            |                               |                                        |
| Distribution ID Type              | Distribution ID                                            |                               |                                        |
| User                              | BASHOJAS                                                   |                               |                                        |
|                                   |                                                            |                               |                                        |
| Return                            |                                                            |                               |                                        |
|                                   |                                                            |                               |                                        |

**Step 7:** From here you can download and/or print the JE.

| ≡ GLX7501.pdf |                                                                     |                                                     | 1 / 2                                        | -                                                   | 50%                             | +                       | : ()                                                                 |                                                          | _ | ± 🖶 : |
|---------------|---------------------------------------------------------------------|-----------------------------------------------------|----------------------------------------------|-----------------------------------------------------|---------------------------------|-------------------------|----------------------------------------------------------------------|----------------------------------------------------------|---|-------|
|               | ORACLE<br>Report Definition: 0                                      |                                                     |                                              | Jour                                                | opleSoft Fin<br>mai Entry Deta  | ail Report              |                                                                      | Paga: 1 of:<br>Run Date: 4/12/2<br>Run Time: 11:35:03 AM |   |       |
|               | Unit<br>Journal ID:<br>Journal Date:<br>Description:                |                                                     |                                              | Ledger Gr<br>Source:<br>Reversal:<br>Tre Reversal D |                                 | ACTUALS<br>ONI,<br>None | Foreign Currency:<br>Rate Type:<br>Effective Date:<br>Exchange Rate: | USD<br>CRRNT<br>4/12/24<br>1.00000000                    |   |       |
|               | UNI: USCOI                                                          | L                                                   | adger: ACTL                                  |                                                     |                                 |                         |                                                                      |                                                          |   |       |
|               | ,                                                                   |                                                     | Oper Unit /<br>Dept                          | Fund /<br>Account                                   | Class /<br>PC Bus Unit          | Project /<br>Activity   | 1000                                                                 | -750.00 USD                                              |   |       |
|               | Description: Februar<br>Reference: INV 1-2<br>Open Item:            | ry 2004 Billing                                     | GL549<br>220000                              | 62070                                               | 282                             | =                       | Amount<br>Base Amount<br>Rate Type:<br>Rate:                         | -750.06 USD<br>CR/IN/T<br>1.00000000                     |   |       |
|               | Description: Februir<br>Reference: INV 1<br>Open Item:              | ry 2024 Billing                                     | CL010<br>620109                              | A0001<br>52070                                      | 682<br>                         | -                       | Amount<br>Base Amount:<br>Rate Type:<br>Rate:                        | 290.00 USD<br>290.00 USD<br>CRIVIT<br>1.0000000          |   |       |
|               | 3<br>Description: Februi<br>Reference: INV.2<br>Open Ban:           | ry 2004 Billing                                     | GL032<br>111500                              | EN/100<br>52070                                     | 282<br>USCIP                    | 80080871<br>1           | Amount<br>Base Amount:<br>Rate Type:<br>Rate:                        | 560.00 USD<br>560.00 USD<br>0.99N/T<br>1.0000000         |   |       |
|               | 4<br>Description: DUE T<br>CLAMI ON CASH<br>Reference:<br>Open Bans |                                                     | 0.549                                        | E0658<br>10380                                      |                                 | =                       | Arrowst<br>Base Arrowst<br>Rate Type:<br>Rate:                       | 250.00 USD<br>250.00 USD<br>CRENT<br>1.00000000          |   |       |
|               | 5<br>Description: DUE T<br>CLAMION CASH<br>Reference:<br>Open Barn: | GIDUE FROM                                          | GL010<br>000000                              | A0001<br>10300                                      |                                 | Ξ                       | Amount<br>Base Amount:<br>Rate Type:<br>Rate:                        | -250.00 USD<br>-250.00 USD<br>                           |   |       |
|               | 6<br>Description: DUE T<br>CLAM ON CASH<br>Reference:<br>Open Bare: | ODUE FROM                                           | 01.549<br>000000                             | E0658<br>103300                                     |                                 | =                       | Annount<br>Base Annount:<br>Rate Type:<br>Rate:                      | 580.00 USD<br>580.00 USD<br>CRENT<br>1.0000000           |   |       |
|               |                                                                     |                                                     |                                              |                                                     | Physia and Con                  | fidential               |                                                                      |                                                          |   |       |
|               | ORACLE<br>Report Definition: C                                      |                                                     |                                              | Jou                                                 | eopleSoft Fin<br>mal Entry Deta | all Report              |                                                                      | Page: 2 of<br>Run Date: 4/12/2<br>Run Time: 11:35:03 AM  |   |       |
|               | Unit<br>Journal ID:<br>Journal Date:<br>Description:                | USC01<br>0000180<br>4/12/24<br>CAS Elec<br>month of |                                              | Ledger Gr<br>Source:<br>Revenual:<br>the Revenual D |                                 | ACTUALS<br>ONL<br>None  | Foreign Currency:<br>Rate Type:<br>Effective Date:<br>Exchange Rate: | USD<br>CRRNT<br>4/12/24<br>1.00000000                    |   |       |
|               |                                                                     |                                                     | Oper Unit /<br>Dept                          | Fund/<br>Account                                    | Class /<br>PC Bue Unit          | Project /<br>Activity   |                                                                      |                                                          |   |       |
|               | 7<br>Description DUE T<br>CLAM ON CASH<br>Reference:<br>Open Itam:  | CIDUE FROM                                          | 01.010<br>000000                             | ENCTRO<br>10300                                     | 000<br>USCIP                    | 80000071                | Amount<br>Base Amount:<br>Bate Type:<br>Rate:                        | -560.05 USD<br>-550.06 USD<br>CR5NT<br>1 20000000        |   |       |
|               | Carranty                                                            | uso                                                 | Total<br>Dobili<br>Credit:<br>Nac<br>Dobili: |                                                     | 1,500.00<br>1,500.00<br>0.00    |                         |                                                                      |                                                          |   |       |
|               | Base Carrency:                                                      | USD                                                 | Debit:<br>Credit:<br>Not:<br>Journal Lines:  |                                                     | (10130<br>(100300<br>1.00<br>7  |                         |                                                                      |                                                          |   |       |

# VI. Inquiring on a Journal Entry

Use the Find an existing Value button the Create/Update Journal Entries page to view Status, Date, Description, etc. for a Journal Entry.

To inquire on a journal entry, navigate to:

#### Main Menu $\rightarrow$ General Ledger $\rightarrow$ Journals $\rightarrow$ Journal Entry $\rightarrow$ Create/Update Journal Entries

Step 1: Click the Find an Existing Value button.

| Favorites 🔻 Main Menu 👻 -> General Ledger 💌 -> Journals 💌 -> Journal Entry 🐃 -> Create/Update Journal Entries |                           | Worklist | 🟫 Home              | Sign Out    |
|----------------------------------------------------------------------------------------------------|---------------------------|----------|---------------------|-------------|
|                                                                                                    | Journals V Search         | Add To 👻 | Q.<br>Notifications | Ø<br>NavBar |
| Create/Update Journal Entries                                                                                 |                           |          | New Windo           | w   Help    |
| Add a New Value                                                                                               | Q. Find an Existing Value |          |                     |             |
| *Business Unit USC01 Q                                                                                        |                           |          |                     |             |
| 'Journal ID NEXT<br>'Journal Date 04/12/2024                                                                  |                           |          |                     |             |
| Add                                                                                                    |                           |          |                     |             |

Step 2: To find a JE, search by name, date, JE #, etc. For this example, enter the Journal ID.

| Favorites  Main Menu  Gener                            | I Ledger ▼ > Journals ▼ > Journal Entry ▼ > Create/Update Journal Ent | ries              |                   | Worklist | A Home          |             |
|--------------------------------------------------------|-----------------------------------------------------------------------|-------------------|-------------------|----------|-----------------|-------------|
|                                                        |                                                                       | Journals + Search | » Advanced Search | Add To 🔻 | O Notifications | Ø<br>Nav₿ar |
| Create/Update Journal Entr                             | v v                                                                   |                   |                   |          | New Window      | Help        |
| Find an Existing Value                                 |                                                                       |                   | Add a New Value   |          |                 |             |
| Recent<br>Searches     Choose from recent              | alick Search. Leave fields blank for a list of all values.            | aved searches     |                   |          |                 |             |
| Business Unit                                          | = ~ USC01 Q                                                           |                   |                   |          |                 |             |
|                                                        | begins with V 0000180281                                              |                   |                   |          |                 |             |
| Journal Date Document Sequence Number                  |                                                                       |                   |                   |          |                 |             |
| Line Business Unit                                     | = v Q                                                                 |                   |                   |          |                 |             |
| Journal Header Status<br>Budget Checking Header Status | = v v                                                                 |                   |                   |          |                 |             |
| Source                                                 | = V ONL Q                                                             |                   |                   |          |                 |             |
|                                                        | begins with V BASHOJAS Q                                              |                   |                   |          |                 |             |
| Journal Class                                          |                                                                       |                   |                   |          |                 |             |
| Long Description                                       | begins with ∨<br>∧ Show fewer options                                 |                   |                   |          |                 |             |
|                                                        | Case Sensitive                                                        | h                 |                   |          |                 |             |
|                                                        |                                                                       |                   |                   |          |                 |             |

|                  |               |                  |                    |                                |                          |                             |                                        |                 |        |                  |                           |                            |                                     |                                      |            | К <                 | 1-1 of 1 🗸       | · > > I v                                                                  | iew All |
|------------------|---------------|------------------|--------------------|--------------------------------|--------------------------|-----------------------------|----------------------------------------|-----------------|--------|------------------|---------------------------|----------------------------|-------------------------------------|--------------------------------------|------------|---------------------|------------------|----------------------------------------------------------------------------|---------|
| lusiness<br>Init | Journal<br>ID | Journal<br>Date↓ | UnPost<br>Sequence | Document<br>Sequence<br>Number | Line<br>Business<br>Unit | Journal<br>Header<br>Status | Budget<br>Checking<br>Header<br>Status | Ledger<br>Group | Source | Currency<br>Code | Journal<br>Total<br>Lines | Journal<br>Total<br>Debits | Journal Net<br>Statistical<br>Units | Journal<br>Description               | Entered By | Attachment<br>Exist | Journal<br>Class | Long<br>Description                                                        |         |
| JSC01            | 0000180281    | 04/12/2024       | 0                  | (blank)                        | USC01                    | Valid                       | Valid                                  | ACTUALS         | ONL    | USD              | 7                         | 1,500.00                   | o                                   | CAS Electron<br>Billing<br>charges f | BASHOJAS   | Y                   | (blank)          | CAS Electron<br>Billing<br>charges for<br>the month of<br>February<br>2024 | >       |

## VII. Personalizing Your Journal Entry Lines Page

On the Lines tab page use the **Grid Action Menu** icon on the left of the screen to personalize the order of the individual fields for your entries or to download your entry to Excel as needed.

**Step 1:** To personalize your journal line, click the **Grid Action Menu** icon.

**Step 2:** Click the **Personalize** option from the drop-down.

| SOUTH CAROLINA              |               |              | Journals + Searc | h                               | » Advanced Search |           |      |            |   | Add To     | - Q<br>Notificati |
|-----------------------------|---------------|--------------|------------------|---------------------------------|-------------------|-----------|------|------------|---|------------|-------------------|
|                             |               |              |                  |                                 |                   |           |      |            | I | New Window | Help   Per        |
| eader Lines Totals Er       | rors Approval |              |                  |                                 |                   |           |      |            |   |            |                   |
| Unit USC01<br>Template List | Journal ID NE | EXT          |                  | Date 04/12/2024<br>Change Value | 10                |           |      |            |   |            |                   |
| Inter/IntraUnit             | *Process Ec   | dit Journal  | ~                |                                 | rocess            |           |      |            |   |            |                   |
|                             |               |              |                  |                                 |                   |           |      |            |   |            |                   |
| Q                           |               |              |                  |                                 |                   |           |      | 1-1 of 1 🗸 |   |            |                   |
| ersonalize *Unit            | *Ledger       | SpeedType    | Budget Date↑     | Reference                       | Cost Share        | Oper Unit | Dept | Fund       |   |            |                   |
| om Lines USC0               | 1 Q ACTUALS   |              | 04/12/2024       |                                 | Q                 | ٩         | Q    |            |   |            |                   |
| wnload Lines Table to Excel | ACTORES       |              | 0411202024       |                                 | ų                 | ~         | ~    |            |   |            |                   |
| Lines to add 1 + -          |               |              |                  |                                 |                   |           |      |            |   |            |                   |
| tals                        |               |              |                  | K < 1                           |                   |           |      |            |   |            |                   |
| Q                           |               |              |                  | IS S 1                          | -1 of 1 🗸 🔿 — 🖂 🗍 | View All  |      |            |   |            |                   |
| Q Total Lines               |               | Total Debits | Total            | Credits Journal Status          | Budget Status     |           |      |            |   |            |                   |

|                              |            |                      |          |          |              |              |                                                                                                    |                    |                                                       |                     |     |                | Worklist 🏻 🏫 Home 🛛 Sign        |
|------------------------------|------------|----------------------|----------|----------|--------------|--------------|----------------------------------------------------------------------------------------------------|--------------------|-------------------------------------------------------|---------------------|-----|----------------|---------------------------------|
| SOUTH C                      | CAROLINA   |                      |          |          |              |              |                                                                                                    | Grid Cu            | stomization                                           |                     |     |                | Add To 👻 🚨 •<br>Notifications N |
| Header                       | Lines      | Totals               | Errors   | Approval |              |              | Lines                                                                                                    |                    |                                                       | Help                |     |                | New Window   Help   Personalize |
| Unit                         | Template I | _ist<br>nter/IntraUn | it       |          | Process Edit |              | Personalize Column and S<br>To order columns or add fields to<br>Frozen columns display under er           | sort order, highli | ght column name, then press the a                     | appropriate button. |     |                |                                 |
| ∽ Lines<br>IR Q              |            |                      |          |          |              |              | Column Order<br>Select (frazen)<br>Line (frazen)<br>*Unit                                                  |                    | Sort Order<br>Account (desc)<br>Budget Date<br>Select | ×<br>V              |     | 1-1 of 1 🗸     |                                 |
| Select                       | Line1      |                      | *Unit    | ۰L       | .edger       | SpeedType    | *Ledger<br>SpeedType<br>Budget Date<br>Reference                                                           | Hidder Frozen      | Oper Unit<br>Dept (desc)<br>Amount<br>Project         | Descending          | ept | Fund           |                                 |
| 0                            | 1          |                      | USC01    | Q. AC    | CTUALS       |              | Cost Share<br>Oper Unit<br>Dept                                                                            |                    | Reference (desc)<br>PC Bus Unit<br>Fund               |                     |     | QC             |                                 |
| Lines to<br>~ Totals<br>E; Q | add 1      | +                    | - 1      | 1        |              |              | Pond<br>Fund<br>Class<br>PC Bus Unit<br>Project<br>Activity<br>An Type<br>Amount<br>deumol Hino Recorption |                    |                                                       |                     |     |                |                                 |
| Unit                         | Total Lin  | es                   |          |          |              | Total Debits | Product<br>SPEEDTYPE_SHOW<br>Funding Source                                                                |                    |                                                       |                     |     |                |                                 |
| USC01                        | 1          |                      |          |          |              | 0.00         | *Calculate<br>Stat<br>Stat Amt                                                                             |                    |                                                       |                     |     |                |                                 |
| Save                         | Notify     | Refresh              |          |          |              |              | UOM<br>PC Status<br>Projected Balance                                                                      |                    |                                                       |                     | Add | Update/Display |                                 |
| Header   Lines               | s   Totals | Errors               | Approval |          |              |              | OK Cancel                                                                                                  | Preview Copy       | y Settings Share Settings Delete S                    | Settings            |     |                |                                 |

**Step 3:** Highlight the field you would like to move and use the arrows to move it up or down.

April 2024

**Step 4:** Notice the Amount field is now moved closer to the beginning of the row. Click the **Ok** button to return to the Lines page.

| Favorites 🔻 Mai |                     |                      |          |          |                |             |                                                                                                    |                      |                                               |                  |     |                |           | dist 🛛 🏫 Hon | e Sign Out              |
|-----------------|---------------------|----------------------|----------|----------|----------------|-------------|----------------------------------------------------------------------------------------------------|----------------------|-----------------------------------------------|------------------|-----|----------------|-----------|--------------|-------------------------|
| SOUTH C         |                     |                      |          |          |                |             |                                                                                                    | Grid Cu              | stomization                                   |                  |     |                |           |              | ຼີ 🖉 🏉<br>ations NavBar |
| Header          | Lines               | Totals               | Errors   | Approval |                |             | Lines                                                                                                   |                      |                                               | Help             |     |                | New Winds | w   Help   F | ersonalize Page         |
| Unit            | USC01<br>Template L | .ist<br>iter/IntraUn | it       |          | Journal ID NEX |             | Personalize Column and Sor<br>To order columns or add fields to so<br>Frozen columns display under ever | rt order, highli     | ght column name, then press the app           | ropriate button. |     |                |           |              |                         |
| ✓ Lines         |                     |                      |          |          |                |             | Column Order                                                                                            |                      | Sort Order                                    |                  |     |                |           |              |                         |
| En Q            |                     |                      |          |          |                |             | Select (frozen)<br>Line (frozen)<br>*Unit                                                               | •                    | Account (desc)<br>Budget Date<br>Select       | × ×              |     | 1-1 of 1 🗸     |           |              |                         |
| Select          | Line↑               | •                    | Unit     |          | *Ledger        | SpeedType   | *Ledger<br>SpeedType<br>Budget Date                                                                     | □ Hidder<br>□ Frozer | Oper Unit<br>Dept (desc)<br>Amount<br>Project | Descending       | ept | Fund           |           |              |                         |
| 0               | 1                   | [                    | USC01    | ۹        | ACTUALS        |             | Amount<br>Cost Blace<br>Oper Unit                                                                       |                      | Reference (desc)<br>PC Bus Unit<br>Fund       |                  | 0   | 2 C            |           |              |                         |
| Lines to        | add 1               | +                    |          | 1        |                |             | Dept<br>Fund<br>Account<br>Class<br>PC Bus Unit                                                         |                      |                                               |                  |     |                |           |              |                         |
| ✓ Totals        |                     |                      |          |          |                |             | Project<br>Activity                                                                                     |                      |                                               |                  |     |                |           |              |                         |
| E, Q            |                     |                      |          |          |                |             | An Type<br>Journal Line Description<br>Product                                                          |                      |                                               |                  |     |                |           |              |                         |
| Unit            | Total Lin           | es                   |          |          | т              | otal Debits | SPEEDTYPE_SHOW<br>Funding Source<br>*Calculate                                                          |                      |                                               |                  |     |                |           |              |                         |
| USC01           | 1                   |                      |          |          |                | 0.00        | Stat<br>Stat Amt                                                                                        |                      |                                               |                  |     |                |           |              |                         |
| Save            | Notify              | Refresh              |          |          |                |             | UOM<br>PC Status<br>Projected Balance                                                                   |                      |                                               |                  | Add | Update/Display |           |              |                         |
| Header   Lines  | i   Totals          | Errors               | Approval |          |                |             | OK Cancel Pr                                                                                            | eview Cop            | y Settings Share Settings Delete Sett         | ings             |     |                |           |              |                         |

Step 5: The Amount field is now visible at the beginning of the lines row.

| Favorites V Mair | n Menu 🍸   | General Led  | ger▼ > - | Journals 🔻 > | Journal Entry | <ul> <li>Create/Update Jou</li> </ul> | umal Entries |               |                |                   |            |           |            |   |     | Worklist | A Ho | me              | Sign Out    |
|------------------|------------|--------------|----------|--------------|---------------|---------------------------------------|--------------|---------------|----------------|-------------------|------------|-----------|------------|---|-----|----------|------|-----------------|-------------|
|                  | arolina    |              |          |              |               |                                       | Jou          | mais - Search |                | » Advanced Search |            |           |            |   |     | Add To   | Not  | ⊖.<br>fications | Ø<br>Nav₿ar |
|                  |            |              |          |              |               |                                       |              |               |                |                   |            |           |            |   | New | Window   | Help | Person          | ilize Page  |
| Header           | Lines      | Totals       | Errors   | Approval     |               |                                       |              |               |                |                   |            |           |            |   |     |          |      |                 |             |
| Unit             | USC01      |              |          |              | Journal ID    | NEXT                                  |              | D             | te 04/12/2024  |                   |            |           |            |   |     |          |      |                 |             |
|                  | Template L | ist          |          |              | oourna ib     | NEAT                                  |              | 5.            | Change Value   | 15                |            |           |            |   |     |          |      |                 |             |
|                  | In         | er/IntraUnit |          |              | *Process      | Edit Journal                          | ~            |               | P              | rocess            |            |           |            |   |     |          |      |                 |             |
|                  | _          |              |          |              |               |                                       |              |               |                |                   |            |           |            |   |     |          |      |                 |             |
| ✓ Lines          |            |              |          |              |               |                                       |              |               |                |                   |            |           |            |   |     |          |      |                 |             |
| E, Q             |            |              |          |              |               |                                       |              |               |                |                   |            |           | 1-1 of 1 🗸 |   |     |          |      |                 |             |
| Select           | Line↑      | *Ur          | nit      |              | *Ledger       | SpeedType                             | Budget Date↑ | Referen       | :e             | Amount            | Cost Share | Oper Unit | Dept       |   |     |          |      |                 |             |
| 0                | 1          | US           | SC01     | ۹            | ACTUALS       |                                       | 04/12/2024   | <b></b>       |                |                   | ۹          | ۹         |            |   |     |          |      |                 |             |
| Lines to a       | add 1      | +            | -        | 8            |               |                                       |              |               |                |                   |            |           |            |   |     |          |      |                 |             |
| ✓ Totals         |            |              |          |              |               |                                       |              |               |                |                   |            |           |            |   |     |          |      |                 |             |
| E, Q             |            |              |          |              |               |                                       |              |               | K < 1          | -1 of 1 ∨ > > >   | View All   |           |            |   |     |          |      |                 |             |
| Unit             | Total Line | 15           |          |              |               | Total Debits                          |              | Total Credits | Journal Status | Budget Status     |            |           |            |   |     |          |      |                 |             |
| USC01            | 1          |              |          |              |               | 0.00                                  |              | 0.00          | т              | N                 |            |           |            |   |     |          |      |                 |             |
| Save N           | lotify     | Refresh      |          |              |               |                                       |              |               |                |                   |            | Add Upda  | te/Display | ) |     |          |      |                 |             |